## Logiciel : Simulcinetic

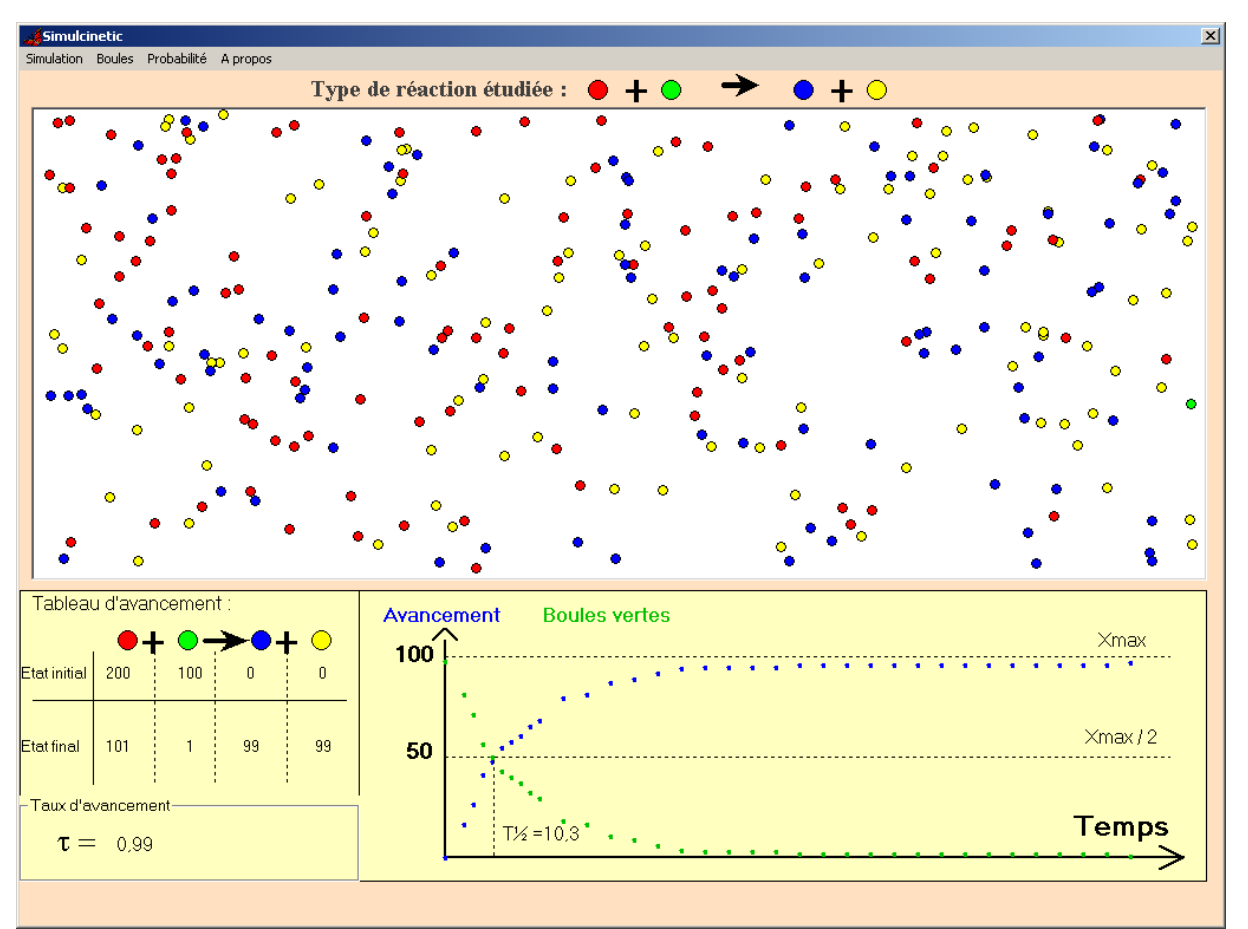

# Objectifs :

Le logiciel simule la cinétique d'une réaction chimique d'ordre 1 au cours du temps et met en évidence quelques facteurs qui peuvent modifier le temps de ½ réaction.

Configuration de l'ordinateur: Windows 98 et ultérieur,

PIII 600 MHz minimum pour avoir une simulation "fluide". Affichage en 800 x 600 de préférence

#### Description de la fenêtre :

La fenêtre principale qui représente le milieu réactionnel dans lequel se déplac ent à vitesse constante quatre types de boules :

- § boules rouges : réactif 1<br>§ boules vertes : réactif 2
- § boules vertes : réactif 2
- § boules bleues : produit de la réaction entre une boule rouge et verte
- § boules jaunes: produit de la réaction entre une boule rouge et verte

Une autre fenêtre (en bas à gauche) montre l'évolution du tableau d'avancement de la transformation chimique au cours du temps ainsi que celle du taux d'avancement.

La troisième fenêtre (en bas à droite) représente l'évolution graphique de l'avancement x(t) de la réactio n.

#### Principe de la simulation :

A chaque rencontre d'une boule rouge et verte, la réaction chimique se produit et une boule bleue et jaune apparaissent à la place de la boule verte et de la boule rouge.

Automatiquement, le graphique montre l'évolution de l'avancement et du nombre de boules du réactif limitant qui restent au cours du temps.

L'unité de temps, appelé temps machine correspond au temps que met l'ordinateur pour effectuer une itération complète sur toutes les boules : il dépend donc de la puissance de l'ordinateur.

Lorsque la moitié du nombre de réactifs a disparu, s'affiche automatiquement le temps de ½ réaction noté T½ sur le graphique en unité de "temps machine".

Caractère aléatoire de la simulation :

Initialement, les boules rouges et bleues sont distribuées **aléatoirement** dans la boite dont la dimension est fixe. Au début de chaque simulation, l'ordinateur attribue **aléatoirement** à chaque boule un numéro d'ordre et un angle initial de départ.

Les chocs entre les particules et avec les parois de la boite sont considérés comme des **chocs élastiques**.

## Paramètres influençant sur le temps de ½ réaction:

## § *Efficacité des chocs entre les boules*

Un des facteurs macroscopiques qui fait varier l'efficacité d'un choc entre les particules est la température.

Pour modifier l'efficacité des chocs entre les boules, choisir dans le menu " *probabilité*" le taux d'efficacité des chocs. Par défaut , il est fixé à 100 % dans le sens direct et 0% dans le sens indirect de la transformation chimique.

On peut modifier la probabilité que la réaction s'effectue lors d'un choc dans le sens direct de la transformation chimique ou dans le sens indirect.

## § *Nombre de boules initiales des réactifs* :

On peut choisir le nombre de boules initial des 2 réactifs pour mettre en évide nce l'influence au niveau macroscopique de la concentration des réactifs en comparant les temps de ½ réaction.

Pour modifier le nombres initial de boules, sélectionner dans le menu " *boules*" le nombre souhaité. De plus, on peut effectuer la simulation avec un réactif en excès.